# **LightShow**

NUME: Nistorescu Radu-Constantin GRUPA: 332CC

### **Introducere**

**Proiect:** Joc de lumini care capteaza muzica  $\Box$ 

**Ce face:** Proiectul constă în crearea unui joc de lumini care capteaza notele muzicale si aprinde led urile in functie de acestea.Totodata sunt implementate si niste jocuri de lumini prestabilite.

**Scopul** acestui proiect este de a crea o atmosfera mai placuta prin intermediul led urilor.

**Utilitate:** Acest sistem de joc de lumini poate fi folosit in restaurante/baruri/cluburi pentru a face atmosfera mai placuta si pentru a putea fi folosit impreuna cu muzica din incinte.

### **Descriere generală**

 Proiectul are ca scop implementarea mai multor jocuri de lumini, unele prestabilite, altele prin captarea muzicii si luminarea benzii RGB pe note.Voi implementa si o aplicatie pe telefon pentru a putea alege jocul de lumini si un display I2C pentru a afisa informatii legate de ce joc de lumini s a ales.Pentru a capta sunetul pe placuta arduino voi folosi un senzor de sunet cu microfon si preamplificator.Consider ca este util deoarece led urile RGB sunt din ce in ce mai cautate pentru design si partea cu captarea muzicii ar fi folositoare in cluburi pentru a face atmosfera mai placuta.

#### **Schema bloc:**

️ Senzor de sunet

[Exemplu de schemă bloc:](http://ocw.cs.pub.ro/courses/_detail/pm/prj2023/alucaci/screenshot_from_2023-05-07_20-01-46.png?id=pm:prj2023:alucaci:rgb_light_show)

#### $\pmb{\times}$

### **Hardware Design**

[În această secțiune, voi prezenta detaliile legate de designul hardware:](http://ocw.cs.pub.ro/courses/_detail/pm/prj2023/alucaci/schema_hardware_nistorescu.png?id=pm:prj2023:alucaci:rgb_light_show) **Lista de piese:** ️ Arduino UNO ️ Bluetooth HC-05 ️ LCD I2C

️ Becuri LED

- ️ RGB Led Strip
- ️ Breadboard
- ️ Cabluri jumper

**Scheme electrice:** Pentru conectarea componentelor, puteți consulta următoarea schemă electrică:

### $\pmb{\times}$

### **Imagini:**

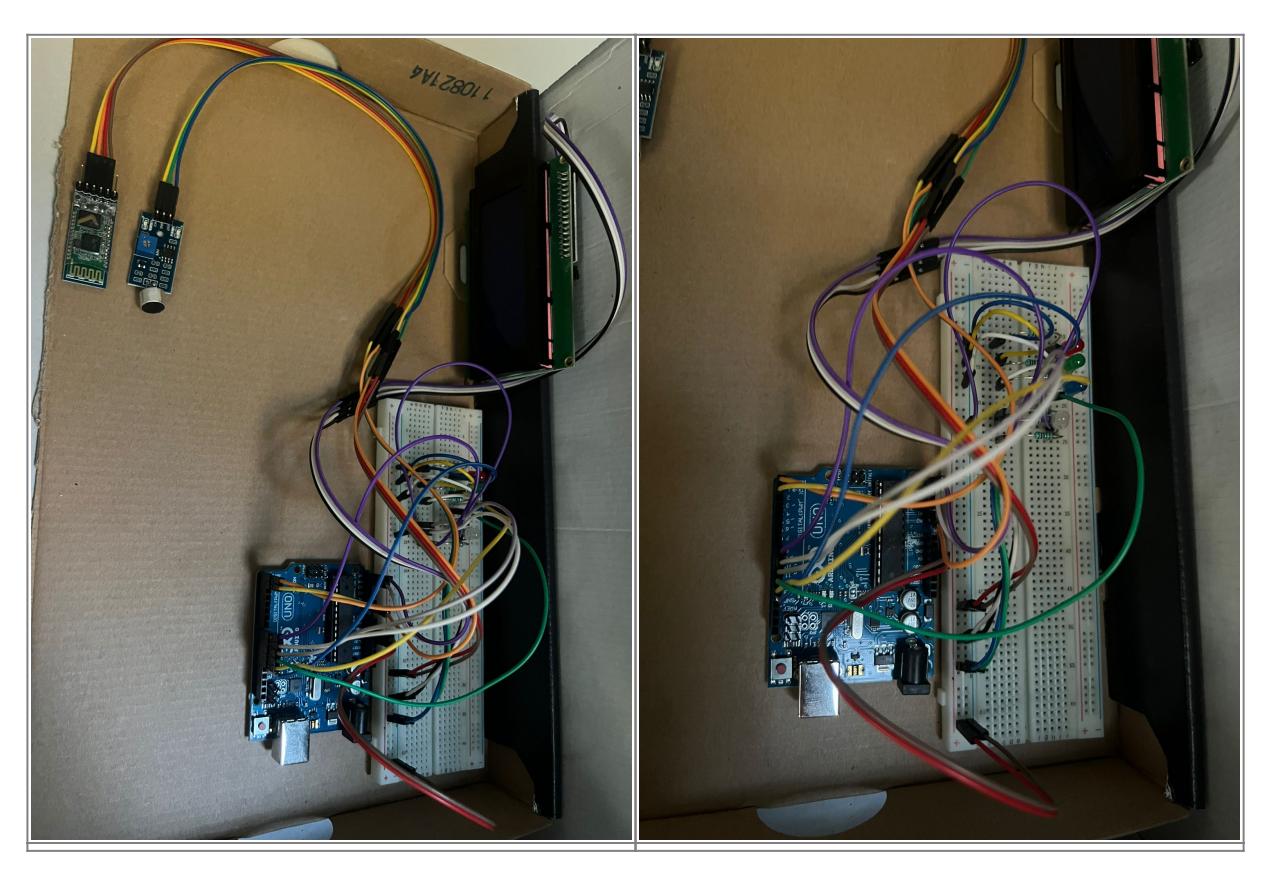

### **Software Design**

**Mediu de dezvoltare:** Vom folosi Arduino IDE pentru a dezvolta și încărca firmware-ul pe placuta si Android Studio pentru dezvoltarea aplicatiei.

#### **Librării și surse 3rd-party:**

Wire - Biblioteca pentru gestionarea LCD ului I2C. LiquidCrystal\_I2C - Biblioteca pentru gestionarea LCD ului I2C. FastLED - Biblioteca pentru gestionarea strip-ului RGB

**Surse și funcții implementate:** Funcția gameMode() - Realizeaza jocul de lumini bazat pe muzica. Funcția rgbColor() - Realizeaza setarea culorii unui LED. Funcția reactiveMode() - Implementeaza schimbarile de culori in functie de muzica. Funcția loop() - Se realizeaza primirea input-ului de pe modulul bluetooth si in functie de acesta se executa jocurile de lumini.

## **Download**

O arhivă (sau mai multe dacă este cazul) cu fişierele obţinute în urma realizării proiectului: surse, scheme, etc. Un fişier README, un ChangeLog, un script de compilare şi copiere automată pe uC crează întotdeauna o impresie bună .

Fişierele se încarcă pe wiki folosind facilitatea **Add Images or other files**. Namespace-ul în care se încarcă fişierele este de tipul **:pm:prj20??:c?** sau **:pm:prj20??:c?:nume\_student** (dacă este cazul). **Exemplu:** Dumitru Alin, 331CC → **:pm:prj2009:cc:dumitru\_alin**.

# **Jurnal**

- **26.04.2023** Alegere tema proiect
- **01.05.2023** Comanda de piese a fost plasata
- **07.05.2023** Documentatie + Schema
- **12.05.2023** Am obtinut toate piesele necesare
- **24.05.2023** Finalizare proiect

# **Bibliografie/Resurse**

 Voi prezenta mai jos o listă cu documente, datasheet-uri și resurse pe care le-am folosit pentru proiect, grupate pe **Resurse Software** și **Resurse Hardware**.

#### **Resurse Software:**

[Arduino IDE](https://www.arduino.cc/en/software) - Mediul de dezvoltare utilizat pentru a programa placuta Arduino.

<https://developer.android.com/studio> - Mediul de dezvoltare utilizat pentru a programa aplicatia de Android.

<https://fastled.io/>- Biblioteca pentru a lucra cu Banda RGB.

<https://github.com/fdebrabander/Arduino-LiquidCrystal-I2C-library>- Biblioteca pentru a lucra cu LCD-ul I2C.

#### **Resurse Hardware:**

<https://cdn-shop.adafruit.com/datasheets/WS2812B.pdf> - Datasheet-ul pentru banda led folosita in proiect.

[https://components101.com/sites/default/files/component\\_datasheet/HC-05%20Datasheet.pdf](https://components101.com/sites/default/files/component_datasheet/HC-05 Datasheet.pdf) -Datasheet-ul pentru modulul de bluetooth HC-05.

#### [Export to PDF](http://ocw.cs.pub.ro/?do=export_pdf)

### From:

<http://ocw.cs.pub.ro/courses/> - **CS Open CourseWare**

Permanent link: **[http://ocw.cs.pub.ro/courses/pm/prj2023/alucaci/rgb\\_light\\_show](http://ocw.cs.pub.ro/courses/pm/prj2023/alucaci/rgb_light_show)**

Last update: **2023/05/28 19:09**

 $\pmb{\times}$